# SIAFI Sistema Integrado de<br>do Governo Federal

# **Manual do Usuário**

**Alterar Signatários da ALF**

Data e hora de geração: 23/12/2024 17:27

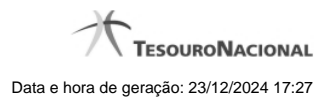

**1 - Alterar Signatários da ALF 3**

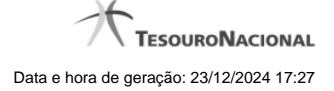

# **1 - Alterar Signatários da ALF**

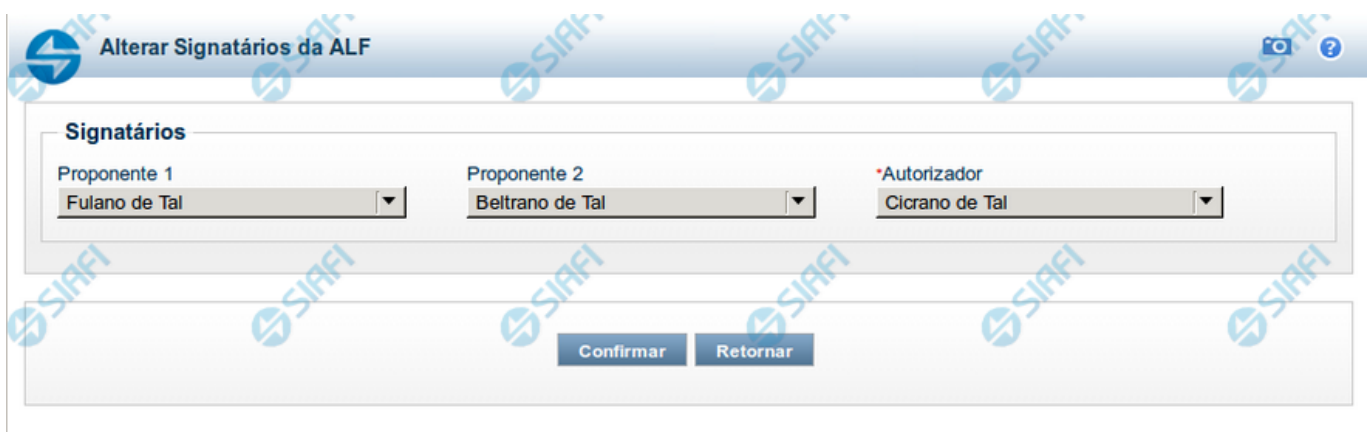

## **GERALF - Alterar os Signatários da ALF**

Esta tela permite informar ou alterar os Signatários informados para um documento ALF. Ela é acionada a partir da tela de detalhamento dos respectivo documento ALF ao qual os Signatários estão associados.

### **Campos**

**Proponente 1** - permite selecionar um nome dentre os nomes cadastrados como Signatários do tipo "Proponente 1" para a UG Emitente do Documento ALF em questão.

**Proponente 2** - permite selecionar um nome dentre os nomes cadastrados como Signatários do tipo "Proponente 2" para a UG Emitente do Documento ALF em questão.

**Autorizador** - permite selecionar um nome dentre os nomes cadastrados como Signatários do tipo "Autorizador" para a UG Emitente do Documento ALF em questão.

### **Opções**

**Retornar** - Ao ser acionada, retorna para a tela anteriormente apresentada.

**Confirmar** - Ao ser acionada, associa o(s) nome(s) de Signatário(s) selecionado(s) ao Documento ALF em questão.